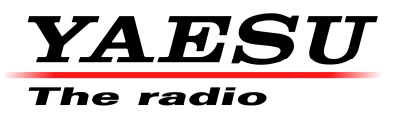

V1.1 14/06/2019 KB Configure the Yaesu FT-2DE for GB7MT

## Technical Information

- 1) Please make sure that your callsign has been entered in your radio. If not, please refer to the Operator Manual.
- 2) Enter the output frequency of GB7MT 439.6625MHz

Make sure the radio is in VFO mode (Press the [V/M] key to switch between VFO and Memory mode). Touch on the on the frequency. Press the follow keys on the onscreen keypad [4] [3] [9] [6] [6]

439.6625 should be displayed on the screen

3) Select the DN mode

Press the [MODE] key until DN is displayed on the screen

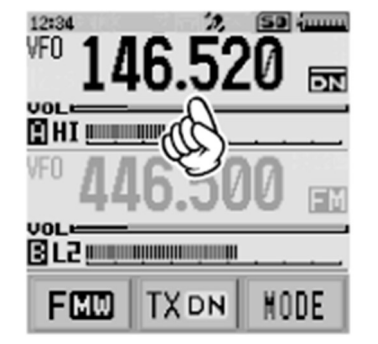

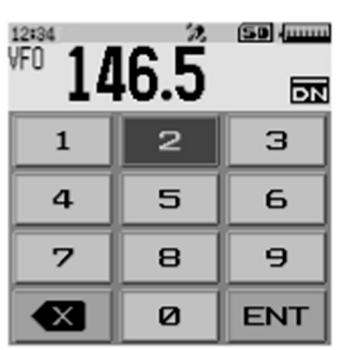

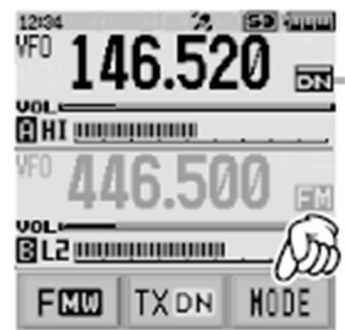

12:34 **SD THE** 'n, **SETUP MENU** DISPLAY **TX\*RX** MEMORY **SIGNALING** Gм SCAN WIRES-X CONFIG **APRS** SD CARD CALLSIGN

4) Select the -9MHz repeater shift

Hold DBP key for over one second, the SETUP MENU is displayed, touch CONFIG. Using the rotary control select 15 RPT SHIFT, touch to select 15 RPT SHIFT, using rotary control select -RPT Press the PTT  $\mathbb{S}$  button. Hold DREP key for over one second, the SETUP MENU is displayed, touch CONFIG. Using the rotary control select 16 RPT SHIFT FREQ, touch to select 16 RPT SHIFT FREQ, using rotary control select 9.000MHz Press the  $PTT$   $\binom{8}{3}$  button.

The FT-2DE is now setup for DN mode, receiving on 439.6625 MHz and transmitting on 430.6625 MHz.

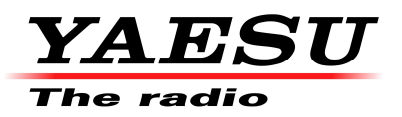

## Technical Information

5) Optional – Writing into a memory channel.

Touch [F MW] for over one second. (Radio Beeps twice)

The transceiver will enter Memory Channel write mode, and the number of the next available memory channel will flash on the LCD.

You can change the channel number with the rotary control.

## Touch [M.WRITE].

The memory channel will be written. If you attempt to program a memory already in use OVERWRITE? Will appear on the LCD. When [OK] is selected, touch [OK] to write the memory channel. Once the memory channel has been written the frequency is displayed in VFO mode.

Press [V/M] to select Memory mode

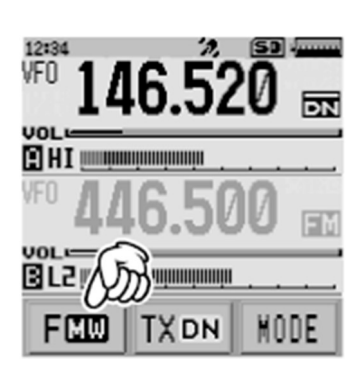

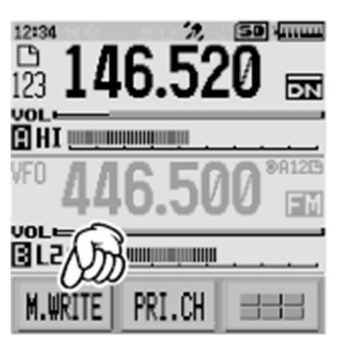